# **GESTION DES ACOMPTES**

# **Préambule**

Cette application permet la gestion des acomptes versés aux fournisseurs. Dans cette gestion, vous pouvez également éditer des chèques, des traites ou même faire des virements qu'ils soient nationaux ou internationaux.

Après ces différents traitements, vous pourrez également et consécutivement faire l'intégration des écritures d'acomptes.

## **Principe**

Au menu de Louma, cliquez sur « *Ecritures* » puis « *Gestion des acomptes* ». La gestion de l'acompte s'effectue en 3 étapes :

- La saisie des montants des acomptes pour chaque compte fournisseur
- Le traitement des virements ou l'édition des chèques
- > L'intégration

## **Présentation de l'écran principal**

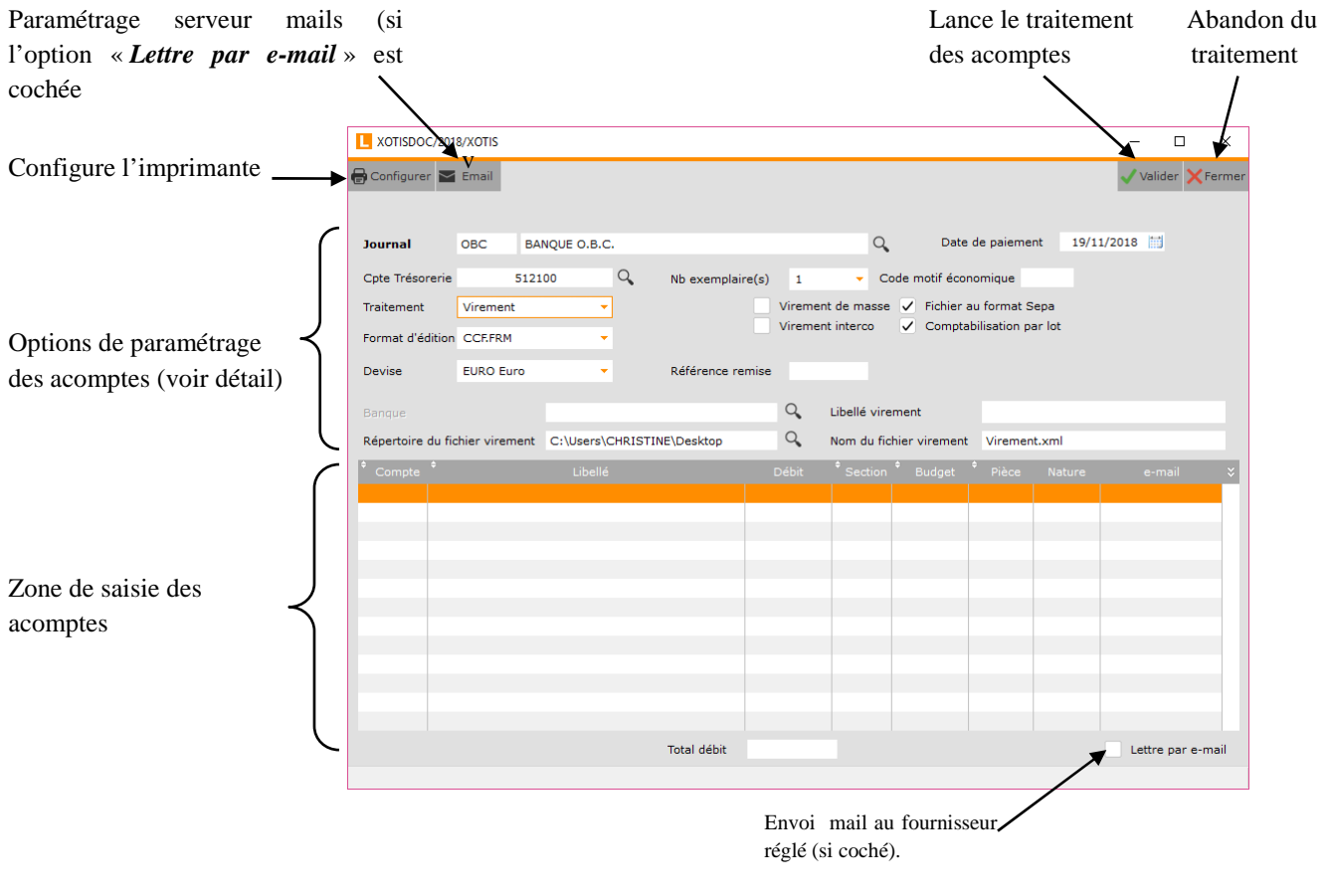

L'option « *Lettre par e-mail* » apparait si le traitement est fait en virement (national ou international)

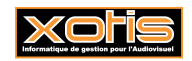

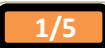

**Description du bouton**  $\sum_{\text{mails}}^{\text{Server}}$  **« Serveur mails »** 

Depuis les dernières versions de Louma, vous avez la possibilité d'envoyer un mail à vos fournisseurs (avec en pièce jointe la lettre accompagnement) pour leur indiquer qu'un règlement en leur faveur été effectué. Afin que cette procédure soit possible, vous devez paramétrer les éléments concernant votre messagerie. Tous ces renseignements sont accessibles dans votre compte de messagerie.

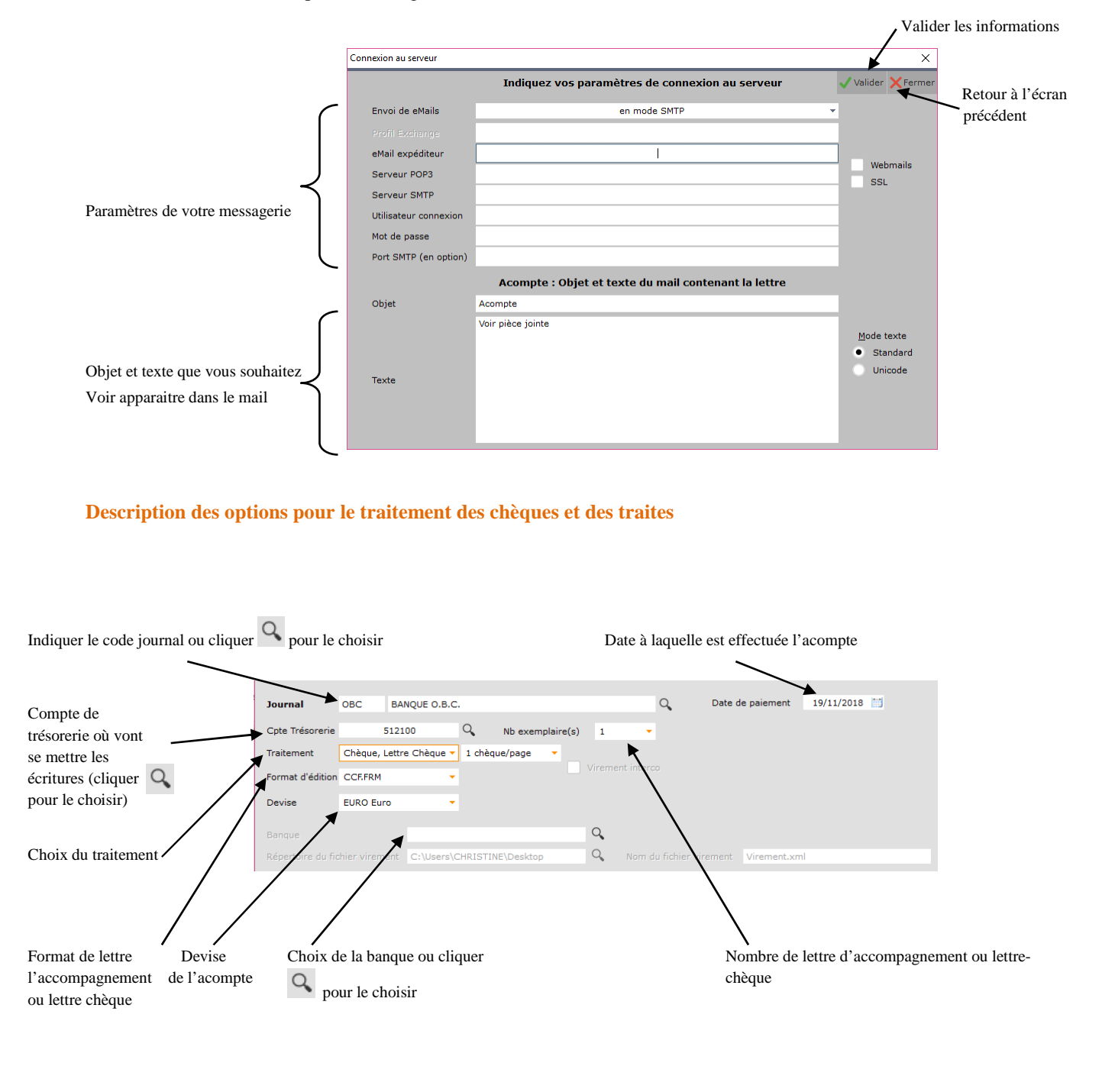

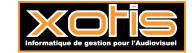

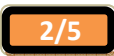

#### **Description des options pour le traitement des virements nationaux**

Pour ce traitement, vous trouverez des options identiques au traitement des chèques ainsi que des nouvelles dont voici le détail.

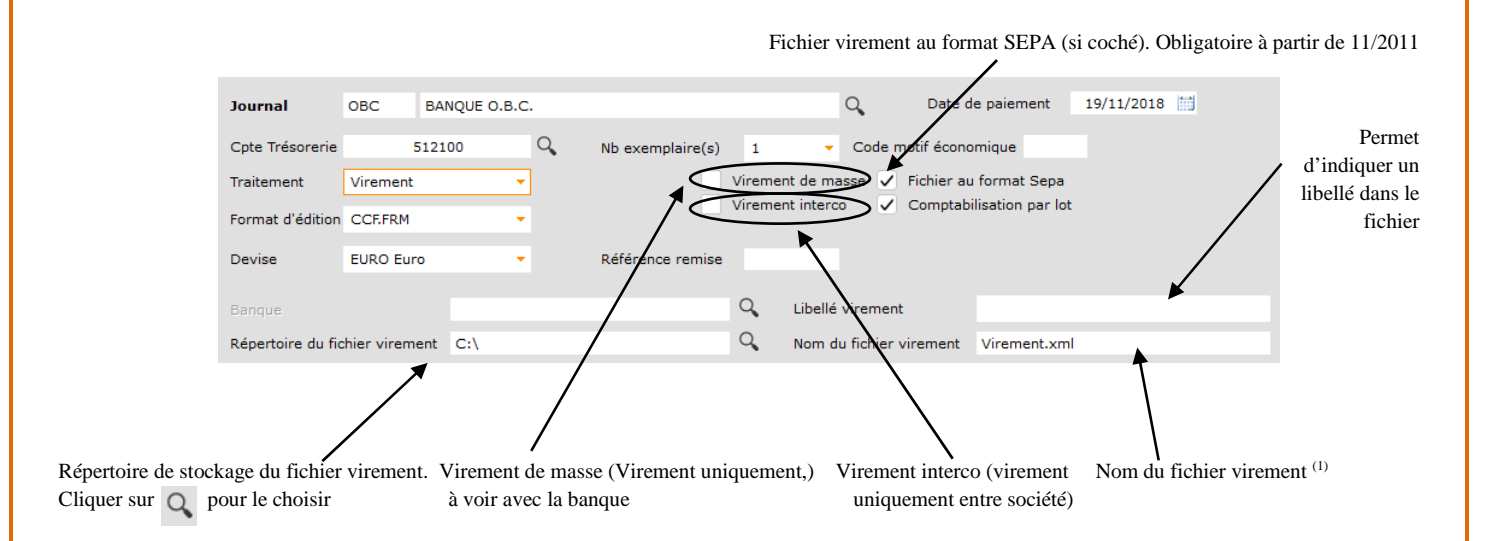

(1)Le nom du fichier peut être incrémenté automatiquement s'il comporte les lettres VIR ainsi qu'un numéro d'ordre (exemple : VIR\_001.txt).

## **Description des options pour le traitement des virements internationaux**

Pour ce traitement, vous trouverez des options identiques au traitement des chèques et au traitement des virements nationaux ainsi que des nouvelles dont voici le détail.

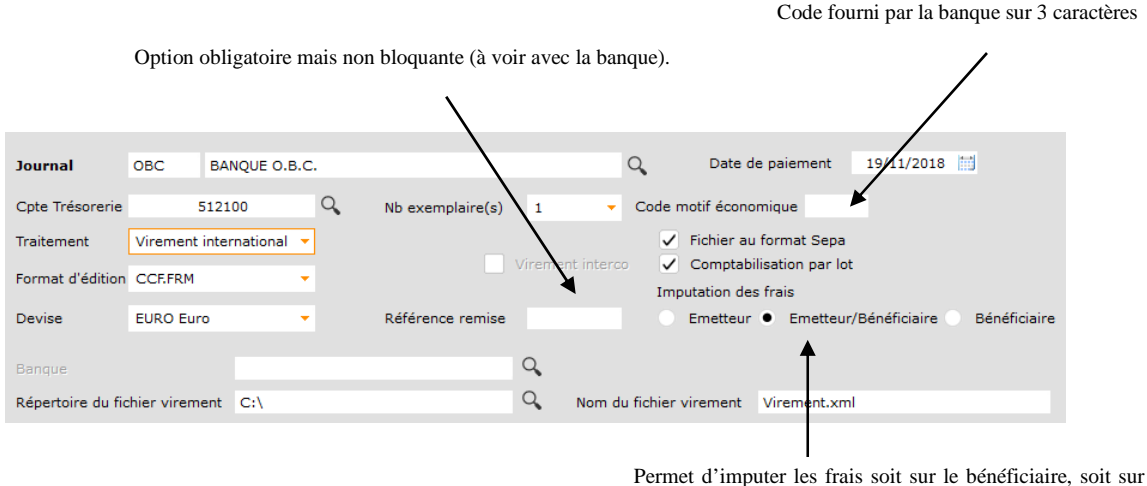

l'émetteur ou sur les deux

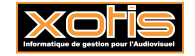

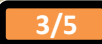

## **Procédure**

Saisissez le montant des acomptes et éventuellement la section et le poste budgétaire (si vous gérez l'analytique sur vos comptes de tiers).

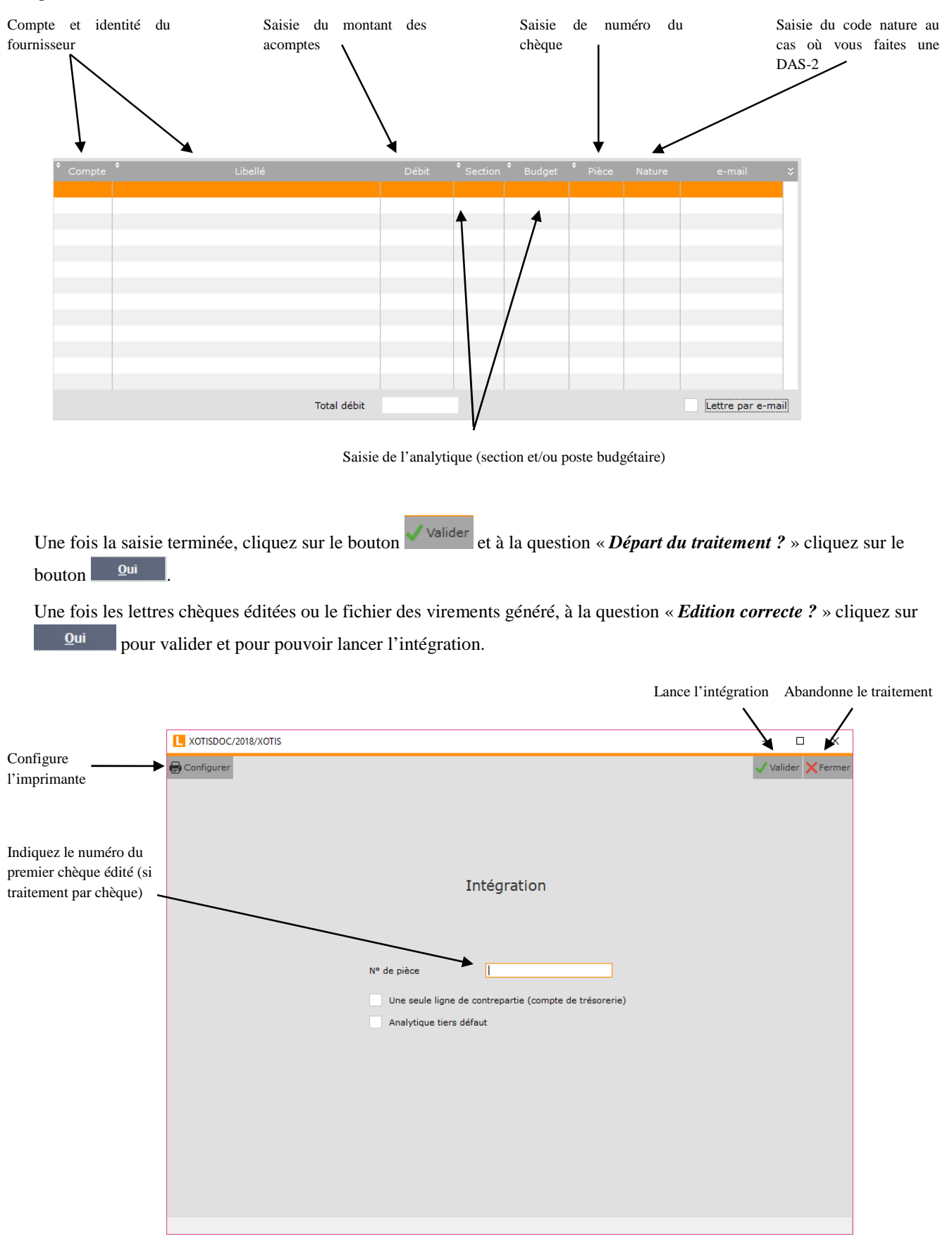

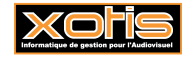

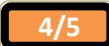

#### **Lettre chèque ou lettre d'accompagnement des acomptes**

Lorsque vous gérez vos acomptes par virement (national ou international), par chèque ou par traite, vous avez la possibilité d'éditer une lettre d'accompagnement ou une lettre chèque que vous pourrez remettre aux fournisseurs. Le logiciel propose plusieurs paramétrages de lettres (disponible dans la rubrique « *Format d'édition* ») mais il y a toujours la possibilité d'adapter ou de créer un modèle en fonction de vos besoins. Exemple :

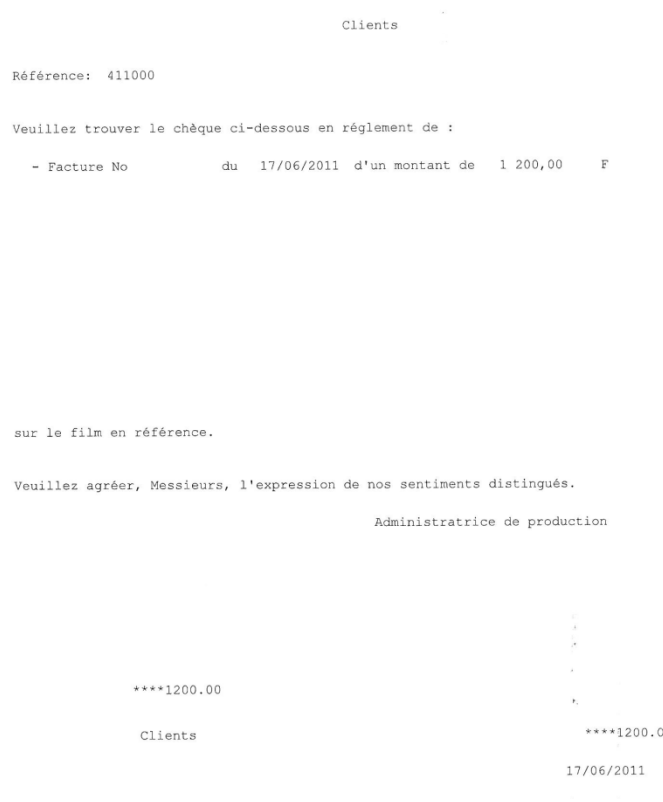

#### **Intégration des acomptes**

Après l'intégration, un récapitulatif est ensuite généré, vous y trouverez la date du traitement, le compte, la section et le poste budgétaire, le numéro de pièce, le journal le libellé, le montant des versements.

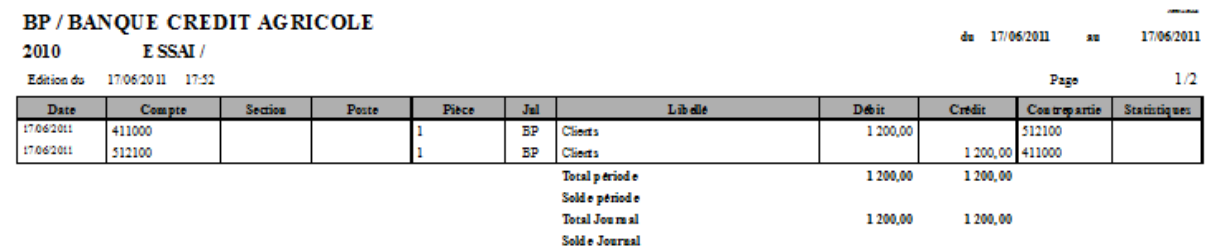

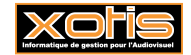

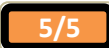